## Connexoon Window RTS

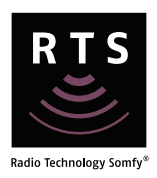

*Note: Installation guides for Connexoon Window RTS Google Home and Amazon Alexa voice control are available on www.somfypro.com.au*

Connexoon box must be connected to the internet. The LED (left side of the box) is green when connected to the Somfy server.

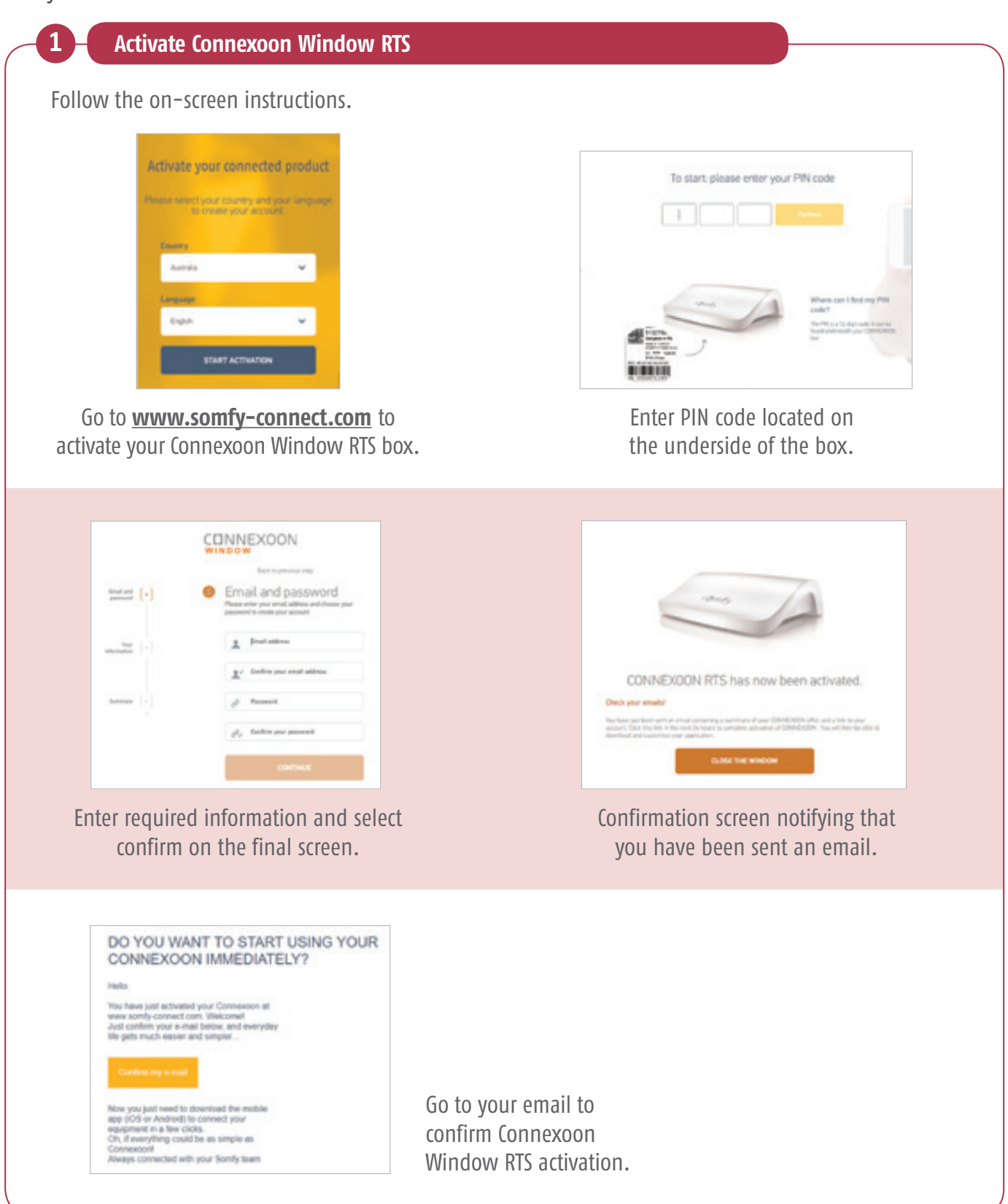

## Connexoon Window RTS

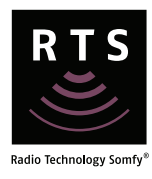

## **2 Launch the app.** *<u>RASHMAART</u>* 偏 **CONNEXOON** ö Œ  $\circ$  $\sigma$  $\overline{\phantom{a}}$ O\* i. ٥ When you first open the app, enter the Enter a name email address and password that you (must not be login email address). have defined during the activation of your Connexoon Window RTS. **3 Add RTS equipment**Follow the on-screen instructions.

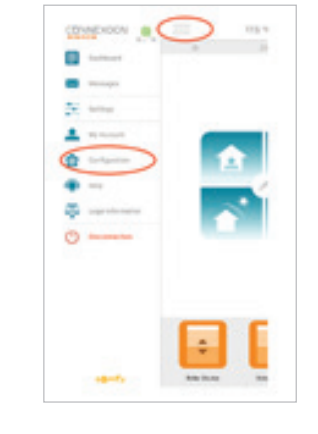

Select the top left of the screen and choose configuration.

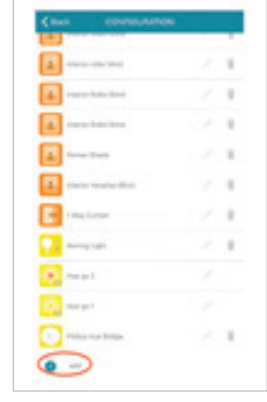

Select 'add'. Then follow the on-screen instructions.